## **Debian auf Raspberry Pi 400**

- Installation des Images: https://raspi.debian.net/verified/20210210 raspi 4 buster.img.xz
- Starten mit HDMI-Bildschirm
- Update: apt update & apt upgrade
- SSH Server einrichten

apt install openssh-server net-tools ufw ufw allow ssh nano /etc/ssh/sshd\_config # PermitRootLogin yes

reboot

From: <http://www.zeilhofer.co.at/wiki/> - **Verschiedenste Artikel von Karl Zeilhofer**

Permanent link: **[http://www.zeilhofer.co.at/wiki/doku.php?id=dabian\\_raspberry\\_pi\\_400&rev=1616236701](http://www.zeilhofer.co.at/wiki/doku.php?id=dabian_raspberry_pi_400&rev=1616236701)**

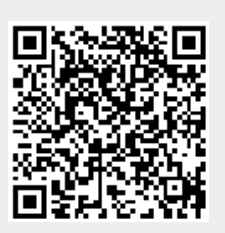

Last update: **2021/03/20 11:38**